## **Homework 2: Heuristic Evaluation**

c.

## **Multimedia(Document(Editor:(http://brody.mit.edu:5000/posts/new**

- 1. Good: **All texts in sidebar are easy to read with few use of colors and great contrast** (Minimalist design)
	- a. The white text on the darker colors and the dark text on white backgrounds work great. The use of few numbers of colors is also good, contributing to the simplicity of the site.
- 2. Minor: **Hovering over some buttons in the sidebar doesn't highlight them** (Feedback and Consistency)
	- a. Some buttons in the sidebar highlight when the user hovers over them while some do not highlight.
	- b. To be consistent and to provide more feedback, all buttons should be made highlighted if the user hovers over them.
- 3. Major: **Location of image controls and how to use them are not obvious** (Affordance and Learnability)
	- a. How to resize the image is not immediately obvious. Because the picture was dark, the controls were hard to make out at first glance, though the cursor change helped.
	- b. To provide clear affordance, the controls should not be on the image but always visible outside the frame of the image.

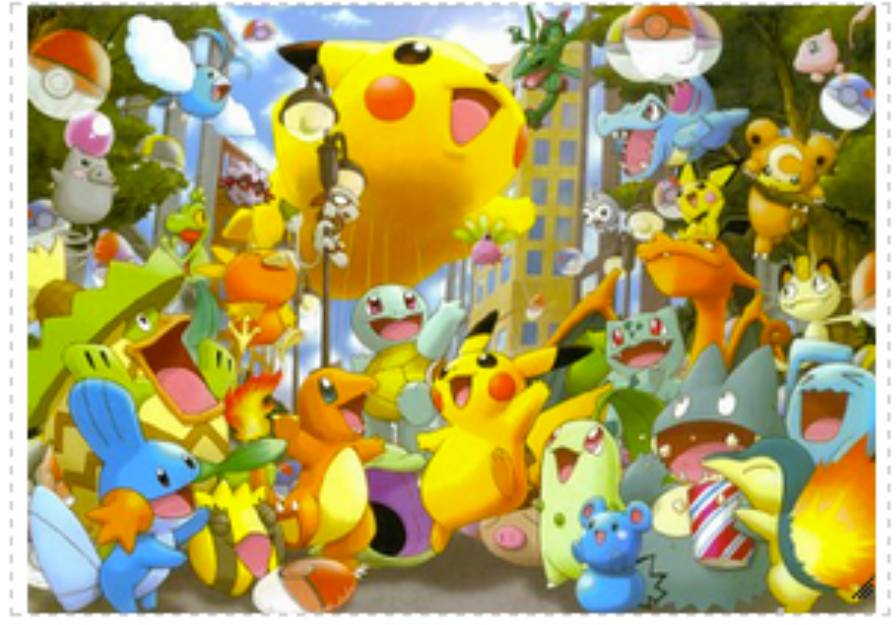

The resizing controls in the bottom right hand corner are hard to see.

- 4. Good: **Header, Section title, and text are pre-formatted to the correct style and size relative to each other** (Consistent to Standards)
	- a. It is nice that the appropriate sizes and styling are given to the sections relative to each other when they are created. It promotes consistency to standard formats.
- 5. Minor: Cursor doesn't change when dragging images like it does for text **labels** (Consistency and Affordance)
	- a. There is a specific location for text boxes that must be clicked on to drag them around. The cursor also changes for text labels but not for images when dragging. There is little affordance of dragging for images, and there is inconsistency to the text labels.
	- b. Change the image frame to include the "drag to reorder" tag like text labels and change the cursor when dragging images
- 6. Good: **Dragging icon for text labels tells users that it can only be dragged up or down and NOT side to side** (Affordance)
	- a. The icon clearly tells users that the text labels can only be repositioned up or down. It does not allow for side-to-side placement. It is great for letting the user know this fact, so the user won't need to wonder if other actions are possible.
- 7. Major: **Adding multiple images does not allow the user to know how many images they have added** (Visibility)
	- a. If the users add more than one image, the images will stack up on top of each other. This does not let the user know how many they have added or which one they are looking for.
	- b. When a new image is added, each successive image should be displaced down and to the right a bit so the user can see how many and possibly which image they want to format currently.
- 8. Good: **The sidebar is fixed and is always visible** (Visibility and Efficiency)
	- a. It is great for visibility and efficiency that the sidebar containing all of the tools are always visible and fixed to the screen as the user is editing the document.
- 9. Major: **New users would be confused on what to do when first accessing the site** (Help and Documentation and Learnability)
	- a. When I first came on the site, it was unclear on what I was able to do and what I would use the site for. There was nowhere on the site to get help or an explanation.
	- b. When users first come on the site, have a little "blurp" explaining what the site is or what the user can do. Alternatively, adding some help and documentation button with the information would also work.
- 10. Major: **User can edit fields that should not be edited** (Safety and Error Prevention)
	- a. The "drag to reorder" tag of text labels can be edited if the user highlights up into the tag by accident while changing the actual text. I had my cursor in the actual text area, started highlighting, went into the "drag to reorder" tag and I could edit that text.
	- b. No recommendations

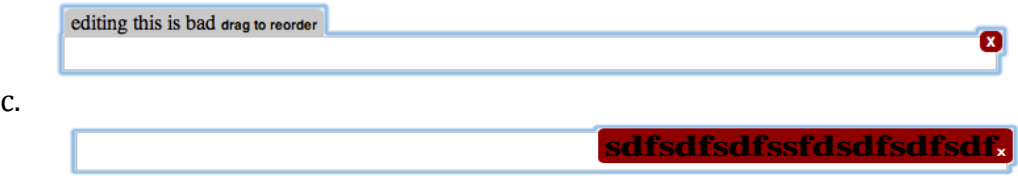

- 11. Major: **Adding and spreading multiple images across the entire screen messes with the behavior of other text labels** (Safety and Error Prevention)
	- a. If the user adds many images and spreads them across the entire document, adding text labels exhibit weird and unexpected behavior.
	- b. No recommendations

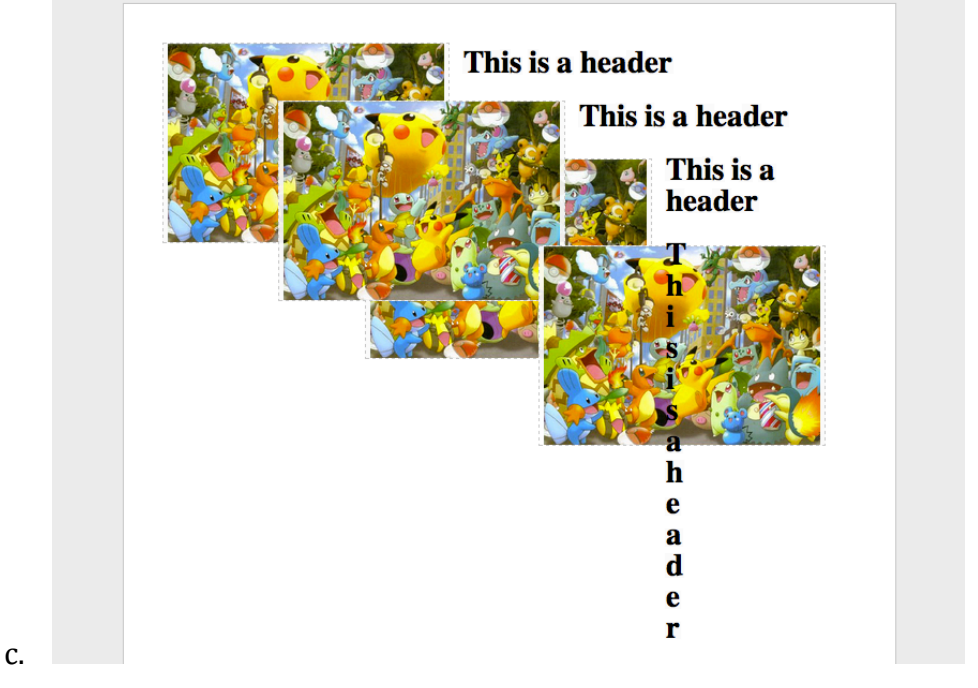

- 12. Minor: **Users can reposition image around text but cannot reposition text above or below an image (Consistency and User Control & Freedom)** 
	- a. Images can be moved around text, but the reverse is not true. As a user, I might add an image and decide to add a title to that image later. So this limits the user's freedom when adding elements to the document, and it is not consistent with the re-arrangement tools.
	- b. Allow user to rearrange text anywhere like images.
- 13. Good: Dragging single image around texts exhibit good behavior and **provides instant feedback** (Feedback)
	- a. If the user has only one image on the document, the dragging of the image and the resizing/placement of the text labels make sense. The feedback is great in that it is instant and allows the user to see how their action is affecting the page.
- 14. Minor: **User cannot resize image in only one dimension** (User Control & Freedom)
	- a. The user can only increase the image proportionally (i.e. Width and Height are locked proportionally to each other). It is feasible that a user would only want increase in one dimension, so this limits their control over the image.
	- b. Allow users to increase either dimension independently

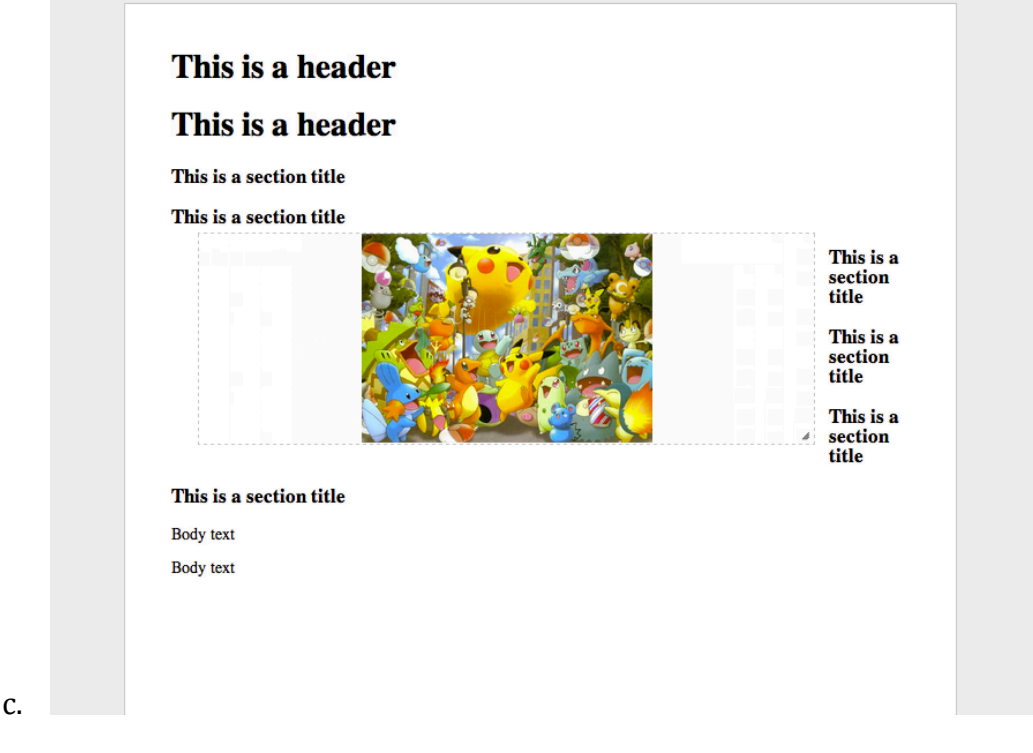

- 15. Good: Deleting any individual element intuitive and consistent to many **UI's today** (Affordance and Consistency)
	- a. Though the delete option is not always visible, it is still clear and intuitive because the delete option appears upon hovering over any element. I think this is very consistent with many UI's nowadays. It is also intuitive that it appears when the user is focusing on an element and hidden when it is not needed.